Washington State Department of Natural Resources Division of Geology and Earth Resources

**100k Geologic Units, Contact, and Faults Google Earth Overlays** 

**March 2015**

#### **OVERVIEW**

The information and links below allow you to download an overlay for use in Google Earth. This overlay will allow you to view the 1:100,000-scale surficial geology of Washington State by county using the 3D tools and capabilities of Google Earth. Viewing the geologic data in this way helps the user to envision the interrelationships between the surficial geology and the terrain.

### **ABOUT THE LAYERS**

Geologic Units: This layer contains geologic unit polygons showing the extent of each geologic unit. Geologic units may be broken out by age and lithology (rock description), formation, or terrane (fault-bounded body of rock with shared geologic history). Each unit is identified by a unit label. The unit labels are abbreviations that represent the age, lithology, and name of a geologic unit. Unit labels consist of uppercase letter(s) denoting age (youngest first if the age is compound), followed by lowercase letters showing first the general lithologic subdivision, then detailed lithologic information. For example, KJigb is the label for Cretaceous to Jurassic intrusive gabbro. If the age is "pre", as in pre-Cretaceous, the "p" representing "pre" is lowercase. Subscripts (indicated by parentheses) are used to represent formal or informal formation names. For example, the label for the Miocene (volcanic) Grande Ronde Basalt is  $Mv(g)$ . The age of metamorphosed units is the protolith (original rock) age, not the age of metamorphism. Most of our age labels are based on standard U.S. Geological Survey (USGS) age symbols, but because of the prevalence of Tertiary rocks in Washington, each Tertiary epoch has been assigned a separate age symbol. These Tertiary symbols differ somewhat from those previously used by the USGS:  $E = E$  and  $E = E$  and  $E = E$  and  $E = E$  and  $E = E$  and  $E = E$  and  $E = E$  and  $E = E$  and  $E = E$  and  $E = E$  and  $E = E$  and  $E = E$  and  $E = E$  and  $E = E$  and  $E = E$  an Symbols used for other geologic time units are:  $C =$ Cambrian,  $K =$ Cretaceous, J = Jurassic, MZ = Mesozoic, P = Pennsylvanian, PZ = Paleozoic, Q = Quaternary, and TR = Triassic.

**Contacts:** This layer contains unit contacts. Contacts are lines showing the boundaries of geologic units. Where the boundary between two geologic units is a fault, that boundary is shown in the Faults layer instead.

**Faults:** This layer contains faults. Faults are fracture surfaces along which two rock masses have moved relative to each other. A fault line on the map shows where the fracture has been recognized at the Earth's surface. A **normal fault** is a steeply dipping fault in which the hanging wall (the uppermost of the two rock masses) has moved downward relative to the footwall (the lowermost rock mass). The dip angle of the fault plane is usually between 45° and 90°. A **reverse fault** is a steeply dipping fault in which the hanging wall appears to have moved upward relative to the footwall. The dip is usually greater than 45°. A **thrust fault** is a low-angle fault (<45°), typically caused by horizontal compression, in which the hanging wall has moved upward relative to the footwall. A **strike-slip fault** is a fault in which displacement occurred parallel to the strike of the fault plane, that is, sideways instead of up-and-down.

# **HOW TO USE THESE FILES**

Note: You must have [Google Earth](http://www.google.com/earth/download/ge/agree.html) installed on your computer for these files to work. Note that these instructions are for the version of Google Earth (7.0.3.8542), updated versions or utilizing Google Earth Pro may change the user interface slightly. You can also learn about loading these files with a [YouTube](https://www.youtube.com/watch?v=YRx7rr3dZ3g&list=PLKpn_ilWjh52mzThOZk8ok1HmA_461pIa)  [video.](https://www.youtube.com/watch?v=YRx7rr3dZ3g&list=PLKpn_ilWjh52mzThOZk8ok1HmA_461pIa)

- 1. You can download these data by either choosing a county of interest from th[e Subsurface Geology & 3D Visualization](http://www.dnr.wa.gov/ResearchScience/Topics/GeologicHazardsMapping/Pages/SubsurfaceGeology.aspx) page or by clicking on a county link below.
- 2. Clicking a county link will open a file download window from fortress.wa.gov. Select either save or open to obtain the file; selecting save will download it to your user defined download folder. Unzip the folder by right-clicking on the folder and select the extract option (this may be slightly different depending on the version of windows you are running).
- 3. Once the folder is unzipped, you will see the kmz file for your selected county. Double click on this file name. Google Earth will launch and your 100k geology layer will be automatically loaded into your "temporary places" folder.
- 4. You may wish to adjust the transparency of the geologic unit polygons. This allows you to view the Google Earth terrain and aerial photography beneath the geologic units. To do this, click on the "+" sign next to the loaded .kmz to produce a dropdown menu folders. Click on the "Geologic Units" folder and move the slider at the base of the "Places" Table of Contents this will adjust the transparency of the geologic units (Figure 1).
- 5. To find more information about a geologic unit, fault, or contact simply click within the polygon or line of interest and a popup balloon will appear containing all the relevant information for the item of interest.
- 6. Be sure to enable terrain to view topography, to do this click "Tools" $\rightarrow$ "Options" and on the "3D" tab and ensure that the terrain section has a selection chosen for viewing 3D elements of Google Earth (your selection may vary depending on the capabilities of the user's system). To increase or decrease the apparent elevation to enhance visualizations of topographic features change "Elevation Exaggeration" as desired (Figure 2). Lower numbers will reduce the topography and high numbers will increase it.
- 7. Unit labels for geologic units will appear at Eye Altitude levels of <50,000 ft and appearance height may vary depending on viewing angle.

# **Figures**

S Google Earth

#### File Edit View Tools Add Help ▼ Search Search ex: 37.407229, -122.107162 **Get Directions History** SGoogle Earth File Edit View ▼ Search T Y 0' 3' 4' 5' 0 2 2 1 B B **v** Places Search P Ø My Places ex: 37.407229, -122.107162 **Get Directions History** E **D** C Sightseeing Tour Make sure 3D Buildings laver is checked **BDS** E E Spokane County 100k Geology **U Pier**  $\blacktriangledown$  Places  $\overline{\mathbb{P}}$   $\overline{\mathbb{C}}$   $\overline{\mathbb{C}}$  Dip Slip Faults  $\begin{tabular}{l|c|c|} \hline \quad \text{ } & \text{ } & \text{ } & \text{ } \\ \hline \quad \text{ } & \text{ } & \text{ } & \text{ } & \text{ } \\ \hline \quad \text{ } & \text{ } & \text{ } & \text{ } & \text{ } \\ \hline \quad \text{ } & \text{ } & \text{ } & \text{ } & \text{ } \\ \hline \quad \text{ } & \text{ } & \text{ } & \text{ } & \text{ } \\ \text{ } & \text{ } & \text{ } & \text{ } & \text{ } \\ \text{ } & \text{ } & \text{ } & \text{ } & \text{ } \\ \text{ } & \text{ } & \text$ C Google Earth Options  $|2|X|$ **D** D Unknown Faults **E Ø □** Geologic Contacts 3D View | Cache | Touring | Navigation | General | D Geologic Units <sup>i</sup> D⊜ Temporary Places Texture Colors --<br>Anisotropic Filtering Labels/Icon Size -Graphics Mode **B Ø** Spokane County 100k Geology<br> **B Ø D** Labels C High Color (16 bit)  $\widehat{\mathfrak{S}}$  OpenGL  $C$  off  $C$  Small True Color (32 bit)  $\cap$  DirectX D Dip Slip Faults  $\widehat{\bullet}$  Medium  $\widehat{\bullet}$  Medium  $\overline{\mathbf{v}}$  Compress **El Ø D** Unknown Faults  $C$  High  $C$  Large  $\Gamma$  Use safe mode E **D** Geologic Contacts E C Geologic Units Show Lat/Long Units of Measurement Fonts-C Decimal Degrees G System default C Degrees, Minutes, Seconds C Feet, Miles Choose 3D Font C Degrees, Decimal Minutes C Meters, Kilometers C Universal Transverse Mercator Terrain  $\blacksquare$ Elevation Exaggeration (also scales 3D buildings and trees):  $\boxed{1}$  (0.01 - 3)  $\overline{\Box}$  Use high quality terrain (disable for quicker resolution and faster rendering) **v** Layers **Earth Gallery >>**  $\overline{V}$  Use 3D Imagery (disable to use legacy 3D buildings) □ ■ > Primary Database **DP** Borders and Labels - 10, **QIT**  $-1$ Atmosphere  $\neg$   $\Box$  Places □ Use photorealistic atmosphere rendering (EXPERIMENTAL) **v** Layers Earth Gallery >>  $\overline{\mathbb{B}}$   $\overline{\mathbb{C}}$   $\overline{\mathbb{B}}$  Photos **El Ø S** Primary Database Overview Map  $\Box$  Roads **EDP** Borders and Labels  $\overline{\mathbb{P}}$   $\Box$  3D Buildings  $\n **Q**$  Places Map Size: Small Large **D** Ocean ⊕ Ø = Photos Zoom Relation: infinity 1:1  $\frac{1}{1}$ : infinity  $\Box$  Roads **D** © weather 中口图 3D Buildings **中口会 Gallery** Restore Defaults  $\alpha$ Cancel Apply **D** ⊙cean **DO** Global Awareness 中口器 Weather **ED** More 电口表 Gallery

# Figure 1 and 1 and 1 and 1 and 1 and 1 and 1 and 1 and 1 and 1 and 1 and 1 and 1 and 1 and 1 and 1 and 1 and 1

# **LINKS**

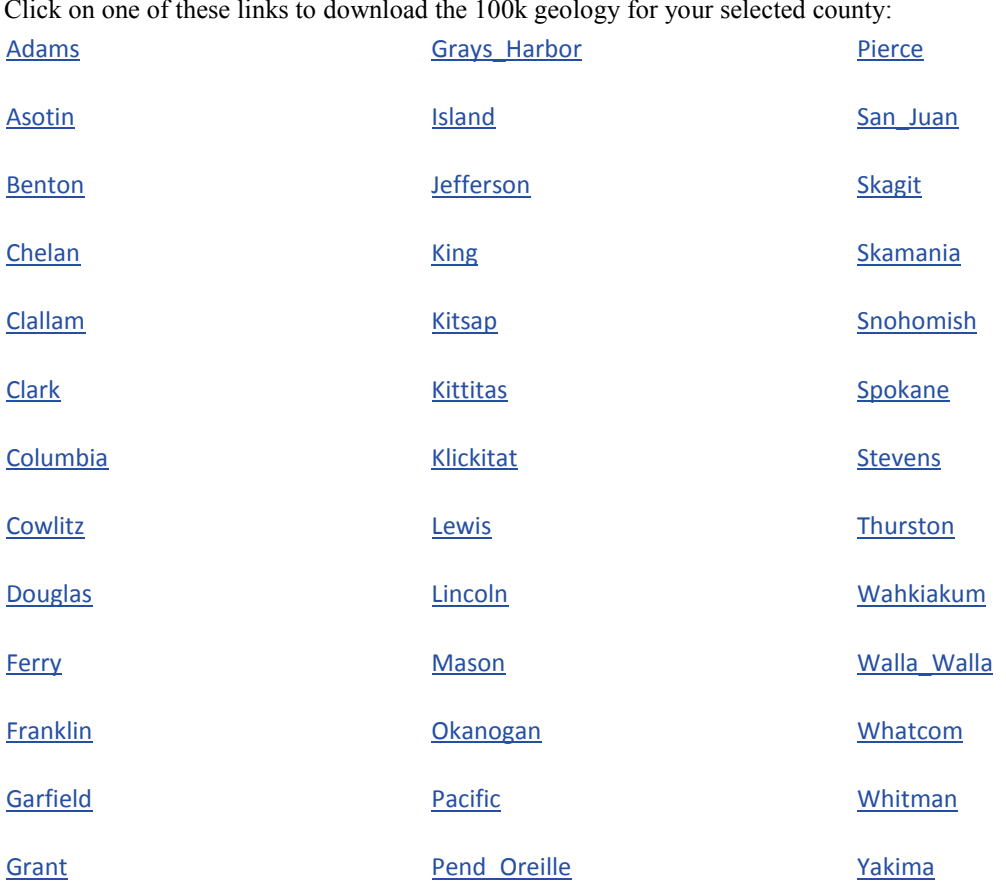

### Click on one of these links to download the 100k geology for your selected county:

# **GEOGRAPHIC PROJECTION**

Google Earth reprojects these data from their original Lambert Conformal Conic projection (in Washington State Plane South (FIPS 4602), NAD83 HARN datum) to the Google Earth coordinate system (simple cylindrical projection, WGS84 datum). As with any data reprojection, coordinates on the Earth's surface can be slightly altered as a result of this process.

### **DISCLAIMER**

This digital data and metadata (hereinafter collectively referred to as the "information") are provided on an 'as is', 'as available', and 'with all faults' basis. Neither Department of Natural Resources nor any of its officials and employees makes any warranty of any kind for this information, express or implied, including but not limited to any warranties of merchantability or fitness for a particular purpose, nor shall the distribution of this information constitute any warranty.

The information is collected from various sources and will change over time without notice. DNR and its officials and employees assume no responsibility or legal liability for the accuracy, completeness, reliability, timeliness, or usefulness of any of the information provided nor do they represent that the use of any of the information will not infringe privately owned rights.

The information is not intended to constitute advice nor is it to be used as a substitute for specific advice from a licensed professional. You should not act (or refrain from acting) based upon the information without independently verifying the information and, as necessary, obtaining professional advice regarding your particular facts and circumstances.

References to any specific commercial product, process, and service by trade name, trademark, or manufacturer do not constitute or imply endorsement, recommendation, or favoring by DNR and its officials and employees.

**In no event will DNR be liable to you or any third party for any damages arising out of the use of or inability to use the digital data, even if DNR is advised of the possibility of such damages.** 

## **USE LIMITATIONS**

These data are not to be used for the purposes of navigation or for making measurements.